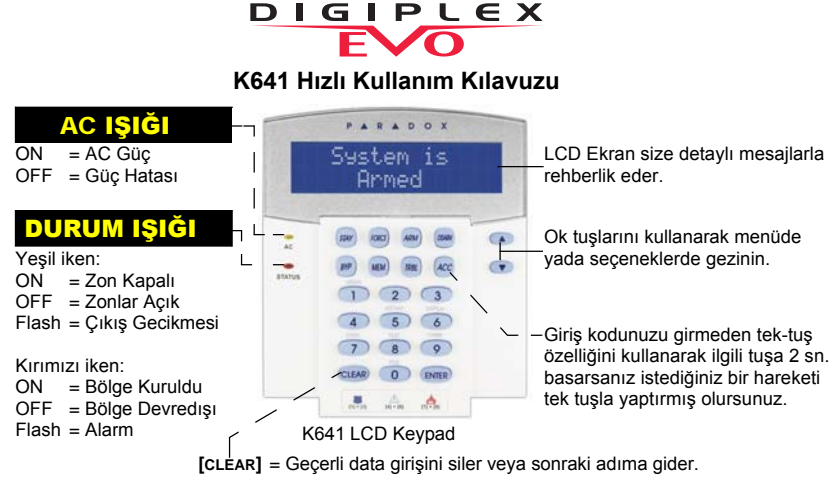

**[ENTER]** = Geçerli datayı saklar ve menüye çıkar.

## ALARM NASIL KURULUR

1. [Giriş kodu]'nuzu giriniz ve sonra...

Alarmı Regular kurmak için: [Arm] tuşuna basınız. (Bütün zonlar kapalı olduğunda tüm bölgede alarm kurulur.)

Alarmı Force kurmak için **[ FORCE ]** tuşuna basınız. (Bütün zonların kapanmasını beklemeden tüm bölgenin alarmı kurulur.

Alarmı Stay kurmak için: **[STAY]** tuşuna basınız. (Bölgede alarmı korunması istenen yerlerde kurar, böylece içerde kalabilirsiniz.

Alarmı Instant Kurmak için: **[5]** tuşuna basınız.

(Bölge Stay kurulur, giriş gecikmeli zonlar dahil zonlarda hareket görülürse ani olarak alarm verir.

2. Birden çok giriş varsa, istenen bölgeyi seçiniz veya tüm bölgeler için **[0]** tuşuna basınız.

## ALARMI DEVREDIŞI BIRAKMA

Girişte devredışı bırakma:

- 1. Enter your **[ACCESS CODE]**
- 2. Select the area(s) if necessary

Bölgesel kurmalarda devredışı bırakma:

- 1. [Giriş Kodu]'nuzu giriniz ve sonra devredışı tuşuna basınız.
- 2 Gerekirse bölgeleri seçiniz.

### PANİK BUTONLARI

Merkezi gözlem istasyonuna sesli veya sessiz alarm göndermek için aşağıdaki tuş kombinasyonlarından birine 2 saniye boyunca basınız.

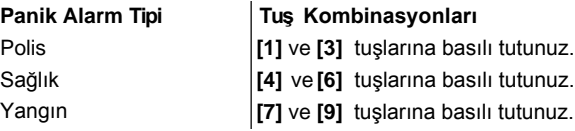

Bir zon bypasslandığında, karşılığı olan zonda alarm kuruluysa zon devredışı kalır:

- 1. **[GİRİŞ KODU]** 'nuzu giriniz.
- 2. **[BYP]** tuşuna basınız.
- 3. **[ ]**veya **[ ]** yön tuşlarıyla zonları arayın, ve sonra ekrnada istenen zon belirince **[BYP]** tuşuna basınız.
- 4. Kaydetmek için **[ENTER]** 'a basınız.

# ZON BYPASS İŞLEMİ ALARM HAFIZA GÖRME

Alarm çaldıktan sonra alarmın hangi bölgelerde oluştuğunu görmek için:

- 1. **[MEM]** Tuşuna basınız. Son alarm periyodunda hareket gören tüm zonlar ekranda görünür.
- 2 **[CLEAR]** 'e basarak çıkınız.

Bu kılavuzda gösterilen bazı özellikleri aktif etmek için montajcınıza başvurunuz. Şifre değiştirme: Enter, master şifre, 0 ,ACC, yeni şifre, Enter, Clear, Clear. manual

### **ÜRETİCİ FİRMA :**

Paradox Security Systems 780 Industrial Boul. ST.Eustache, Montreal Quebec Canada J7R5V3

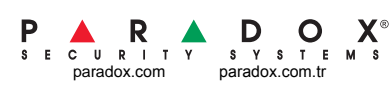

### **İTHALATÇİ FİRMA** :

Videofon Güvenlik Sistemleri Ltd.Şti. Tel: 0212-320 85 60(pbx) Fax: 0212-320 85 63 E-mail: info@videofon.com.tr Web Site: www.videofon.com.tr Perpa Ticaret Merkezi A Blok K:8 No.839/841 Okmeydanı/İSTANBUL